## ■参加賞引換証 (QRコード) の表示方法

**①アプリ版**

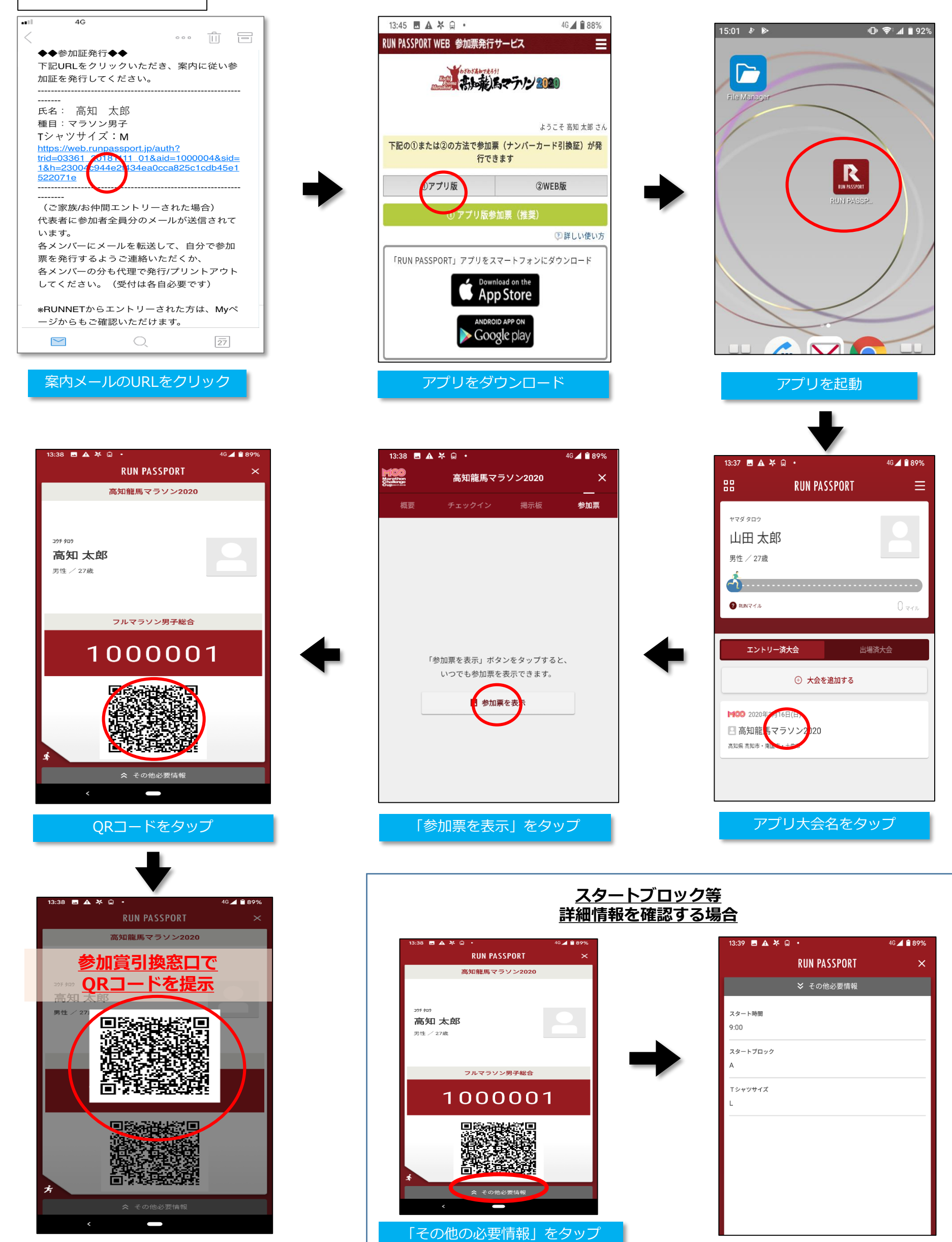

QRコードが大きく表示

## **②WEB版**

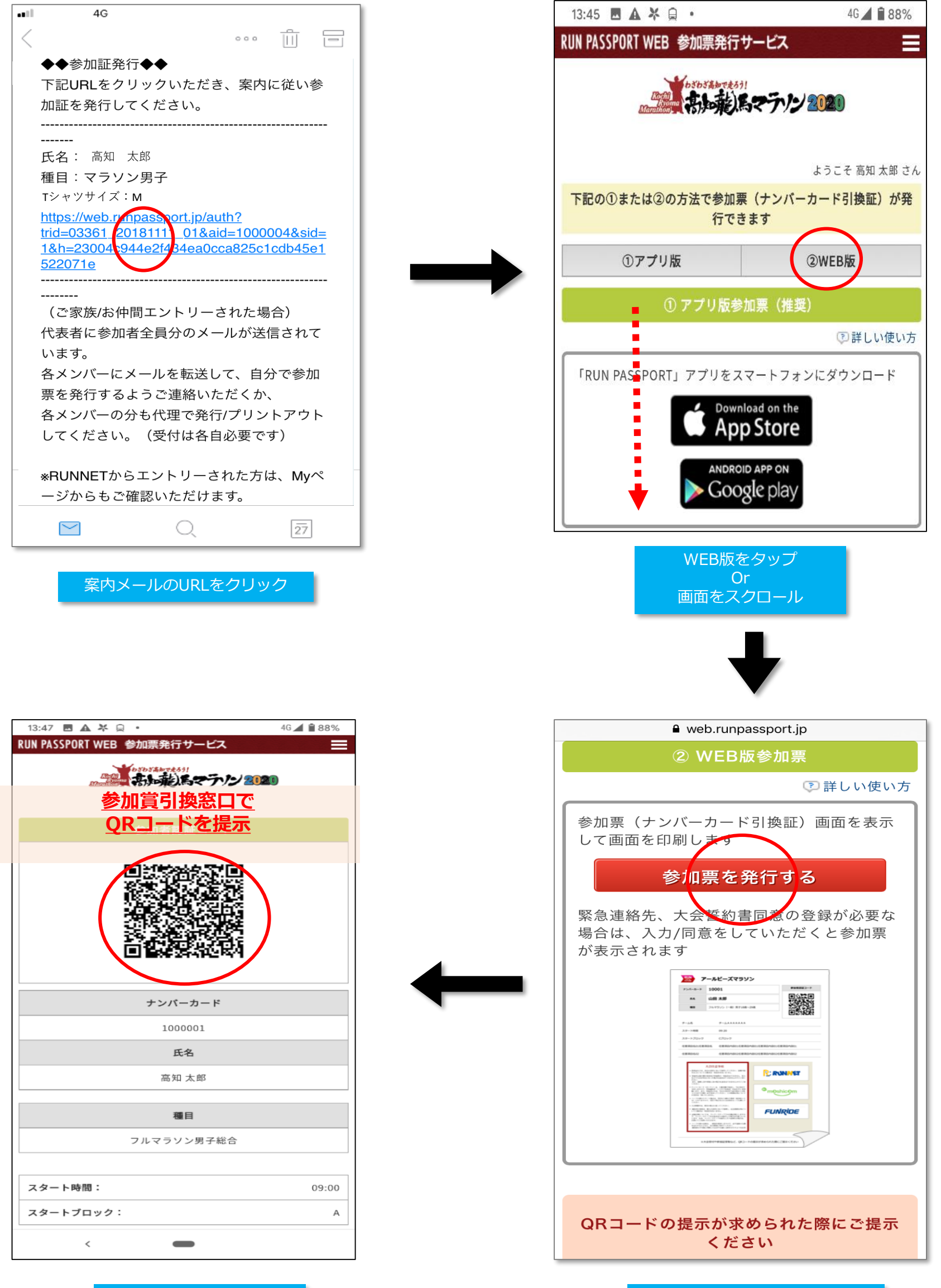

QRコードを表示 インファイン インファイン インファイン マイクリング ほうしゅう ほうしゅう 「参加票を発行する」をタップ

## **マイページからのQRコード表示方法**

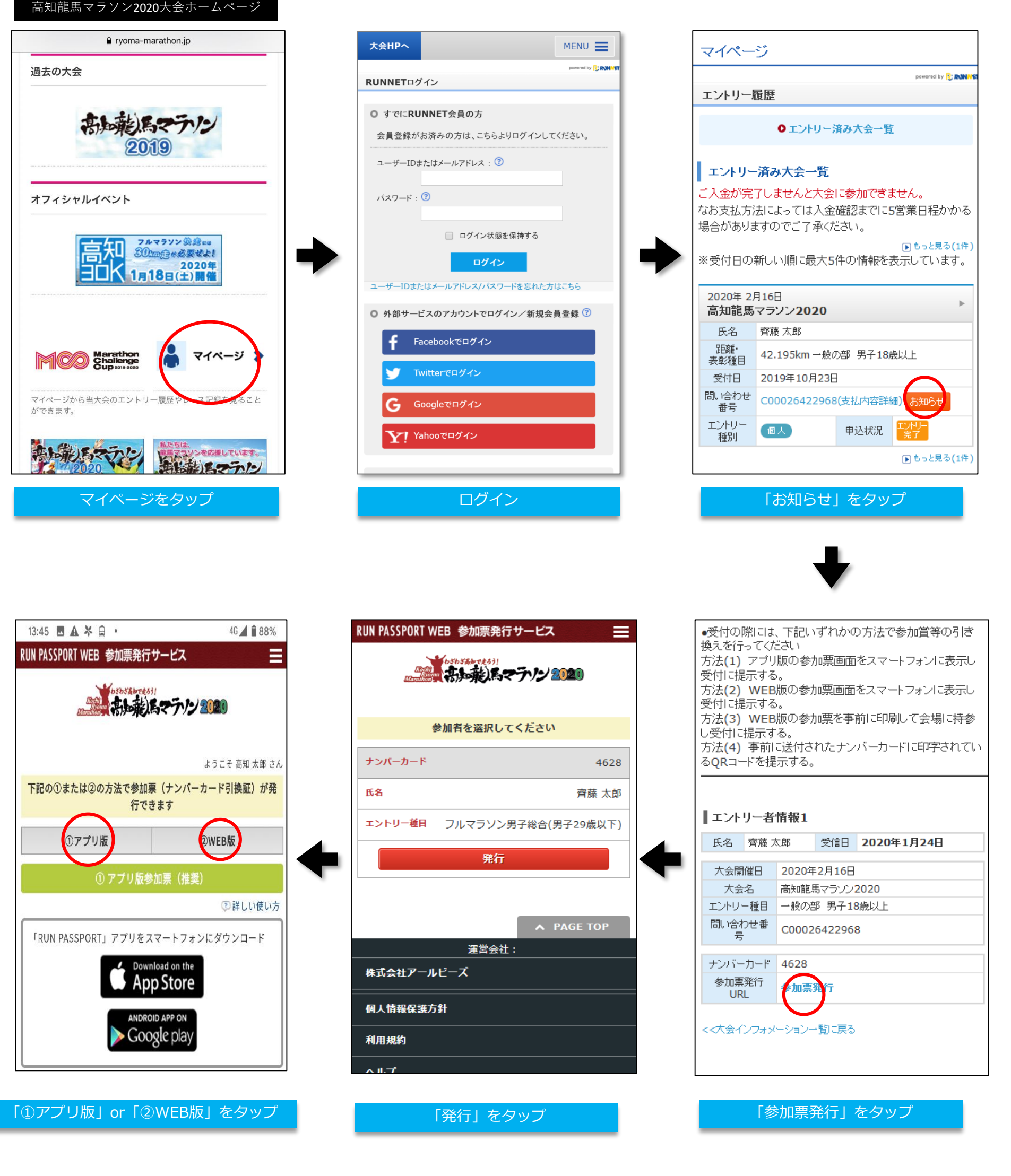